Doc No. :PT-HMOC-OPS-FOP-6001-OPS-OAH Fop Issue : 3.0

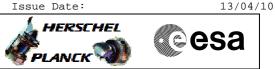

# Procedure Summary

### Objectives

This Herschel OBSM nominal procedure is used to perform a PACS DPU PRAM ground image update from memory dump of one or several PACS DPU PRAM memory areas. The memory dump is commanded using TC(6,5) and the memory locations content is received on ground in TM(6,6) packets.

The procedure assumes that the command stack has already been generated using the OBSM system and is ready for loading on the Manual Stack. The command stack generation activity is not covered by this procedure.

### Summary of Constraints

CDMU in Operational Mode
- PACS in INIT mode (DPU ASW running)
Memory areas are dumped through TC(6,5); this TC will be delayed
when there is an ongoing:
- TC(6,2) Load Memory Using Absolute Addresses
- TC(6,5) Dump Memory Using Absolute Addresses
- TC(6,9) Check Memory Using Absolute Addresses
- TC(6,4,1,1) Copy Memory

## Spacecraft Configuration

Start of Procedure

CDMU in Operational Mode - PACS in INIT mode (DPU ASW running)

End of Procedure

Same as start except: - PACS DPU PRAM dump executed

### Reference File(s)

Input Command Sequences

Output Command Sequences OFCP4143

Referenced Displays

ANDS GRDS SLDS

## Configuration Control Information

| DATE     | FOP ISSUE | VERSION | MODIFICATION DESCRIPTION                                                                               | AUTHOR       | SPR REF |
|----------|-----------|---------|----------------------------------------------------------------------------------------------------|--------------|---------|
| 01/09/08 |           | 1       | Created                                                                                                | lstefanov-hp |         |
| 01/09/08 |           | 2       | 1. step 3.3 updated: corrected typo in 2nd comment - TM param. replaced by TC param.                   | lstefanov-hp |         |
| 04/09/08 | 2         | 3       | 1. steps 4.2.1, 4.2.2, 8.2.1 and 8.2.2 changed: "monitored" replaced by "updated" in comment statement | lstefanov-hp |         |

Doc No. :PT-HMOC-OPS-FOP-6001-OPS-OAH Fop Issue : 3.0 Issue Date: 13/04/10

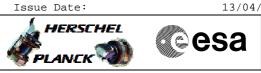

| l | 19/07/09 |     | 4 | 1. step3 updated to include addresses and lengths for PACS DPU OBS v.9.04 image<br>dump from PM-Low | lstefanov-hp |  |
|---|----------|-----|---|----------------------------------------------------------------------------------------------------|--------------|--|
|   |          |     |   | 1. step 3.3 updated: corrected typo in start address values for OBS image dump from PM-             |              |  |
|   |          |     |   | Low                                                                                                 |              |  |
|   |          |     |   | 2. step 3.3: added comment indicating the OBSM CT used to monitor only seg_init and                 |              |  |
|   | 24/07/09 | 2.5 | 5 | seg_pmco dump                                                                                       | Istefanov-hp |  |

Doc No. :PT-HMOC-OPS-FOP-6001-OPS-OAH Fop Issue : 3.0

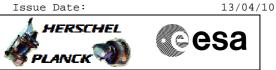

Procedure Flowchart Overview

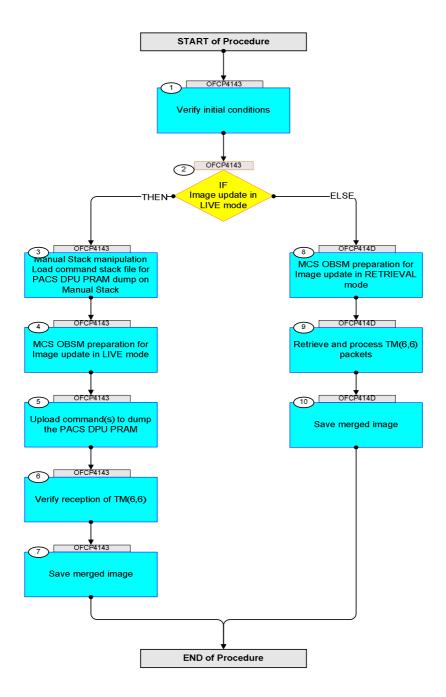

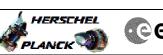

| Step<br>No. | Time     | Activity/Remarks                                                                                                    | TC/TLM | Display/ Branch      | AIT Comment |
|-------------|----------|----------------------------------------------------------------------------------------------------|--------|----------------------|-------------|
|             |          | Beginning of Procedure                                                                                                |        |                      |             |
|             | OFCP4143 | <i>TC Seq. Name</i> :OFCP4143 ( )<br>PACS DPU PRAM image update in Live mode                                          |        |                      |             |
|             |          | TimeTag Type: B<br>Sub Schedule ID:                                                                                   |        |                      |             |
|             |          |                                                                                                    |        |                      |             |
|             | 1        |                                                                                                    |        | Next Step:           |             |
| 1           |          | Verify initial conditions                                                                                             |        | 2                    |             |
|             |          |                                                                                                    |        |                      |             |
|             |          | Check PACS instrument in <b>INIT mode</b> (DPU ASW running)                                                           |        |                      |             |
|             |          | Instrument SOE to confirm PACS instrument mode                                                                        |        |                      |             |
|             |          |                                                                                                    |        |                      |             |
| 2           |          | IF                                                                                                    |        | Next Step:<br>THEN 3 |             |
|             |          | Image update in LIVE mode                                                                                             |        | ELSE 8               |             |
|             |          | type: [If]                                                                                                    |        |                      |             |
|             |          |                                                                                                    |        |                      |             |
|             |          |                                                                                                    |        | Next Step:           |             |
| 3           |          | Manual Stack manipulation<br>Load command stack file for PACS DPU PRAM dump on                                        |        | 4                    |             |
|             |          | Manual Stack                                                                                                    |        |                      |             |
|             |          |                                                                                                    |        |                      |             |
|             |          | NOTE:                                                                                                    |        |                      |             |
|             |          | The current procedure assumes that the memory dump in Live mode is performed using commands with immediate execution. |        |                      |             |
|             |          | Select the File -> LoadStack option from the main                                                                     |        |                      |             |
|             |          | menu of the Manual Stack window                                                                                       |        |                      |             |
|             |          |                                                                                                    |        |                      |             |
| 3.1         |          | IF<br>PACS Nominal                                                                                                    |        |                      |             |
|             |          |                                                                                                    |        |                      |             |
|             |          |                                                                                                    |        |                      |             |
|             |          | Select file                                                                                                    |        |                      |             |
|             |          | PADPRMPR_DI_XXXXYYY_N_NoModel_NoModel_YYYY_DDDThhmmss.<br>machine                                                     |        |                      |             |
|             |          | from directory                                                                                                    |        |                      |             |
|             |          | /home/hmcsops/HPMCS/SESSION/current/data/CMD/STACKS/OB<br>SM/PADPRMPR                                                 |        |                      |             |
|             |          | as indicated by the OBSM engineer                                                                                     |        |                      |             |
|             |          |                                                                                                    |        |                      |             |
|             |          | IMPORTANT:<br>XXXXYYYY = Image ID(X) and Version(Y) - depend on                                                       |        |                      |             |
|             |          | image used for stack generation                                                                                       |        |                      |             |
|             |          | YYYY_DDD hhmmss - depend on stack generation time                                                                     |        |                      |             |
|             |          | <pre>machine - depends on the name of the machine used for<br/>stack generation</pre>                                 |        |                      |             |
|             |          |                                                                                                    |        |                      |             |

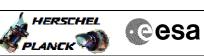

| Step |      |                                                                                                    |          |                 |             |
|------|------|----------------------------------------------------------------------------------------------------|----------|-----------------|-------------|
| No.  | Time | Activity/Remarks                                                                                     | TC/TLM   | Display/ Branch | AIT Comment |
|      |      |                                                                                                    |          |                 |             |
|      |      | - No model associated to the memory image:                                                           |          |                 |             |
|      |      | PADPRMPR_DI_0002001_N_NoModel_NoModel_2007_254T123300.<br>sun043                                     |          |                 |             |
|      |      | - CT PADPRMPR1, ID 0003, Version 001 associated to the memory image:                                 |          |                 |             |
|      |      | PADPRMPR_DI_0002001_C_PADPRMPR1_0003001_2007_337T09332<br>0.sun043                                   |          |                 |             |
|      |      |                                                                                                    |          |                 |             |
|      |      |                                                                                                    |          |                 |             |
| 3.2  |      | ELSE<br>PACS Redundant                                                                               |          |                 |             |
|      |      |                                                                                                    |          |                 |             |
|      |      | Select file                                                                                          |          |                 |             |
|      |      | PADRMPRR_DI_XXXXYYY_N_NoModel_NoModel_YYYY_DDDThhmmss.<br>machine                                    |          |                 |             |
|      |      | from directory                                                                                       |          |                 |             |
|      |      | /home/hmcsops/HPMCS/SESSION/current/data/CMD/STACKS/OB<br>SM/PADRMPRR                                |          |                 |             |
|      |      | as indicated by the OBSM engineer                                                                    |          |                 |             |
|      |      |                                                                                                    |          |                 |             |
|      |      | IMPORTANT:                                                                                           |          |                 |             |
|      |      | $\tt XXXXYYYY$ = Image ID(X) and Version(Y) - depend on image used for stack generation              |          |                 |             |
|      |      | YYYY_DDD hhmmss - depend on stack generation time                                                    |          |                 |             |
|      |      | <pre>machine - depends on the name of the machine used for<br/>stack generation</pre>                |          |                 |             |
|      |      | File name <b>examples</b>                                                                            |          |                 |             |
|      |      |                                                                                                    |          |                 |             |
|      |      | - No model associated to the memory image:<br>PADRMPRR_DI_0002001_N_NoModel_NoModel_2007_254T123300. |          |                 |             |
|      |      | <pre>sun043 - CT PADRMPRR1, ID 0003, Version 001 associated to the</pre>                             |          |                 |             |
|      |      | memory image:                                                                                        |          |                 |             |
|      |      | PADRMPRR_DI_0002001_C_PADRMPRR1_0003001_2007_337T09332<br>0.sun043                                   |          |                 |             |
|      |      |                                                                                                    |          |                 |             |
|      |      |                                                                                                    |          |                 |             |
| 3.3  |      | Check command stack loaded                                                                           |          |                 |             |
|      |      |                                                                                                    |          |                 |             |
|      |      | Check that loaded stack contains one or several TCs PC028380                                         |          |                 |             |
|      |      | No. 1                                                                                                |          |                 |             |
|      |      | Note:<br>For PACS DPU OBS v.9.04, the memory area to be dumped<br>for PM-Low image is:               |          |                 |             |
|      |      | Start Address = 00.0000 hex<br>End Address = 01.0CB4 hex                                             |          |                 |             |
|      |      | Length = 10CB5 hex                                                                                   |          |                 |             |
| L    | 1    | l                                                                                                    | <u> </u> |                 |             |

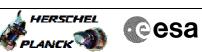

| No.     Time     Activity/Remarks     TC/TIM     Display/       Note:     For PACS DPU OBS v.9.04, the 2 TGs PC028380 used to<br>dump the OBS image from PM-Low will have the following<br>parameters:     First TC FC028380:<br>Start Address = 00.0000 hex<br>Length = FFFF hex<br>Second TC PC028380:<br>Start Address = 00.FFFF hex<br>Length = CB6 hex     Image from PM-Low will have the following<br>parameters:       Note:     Only the seg_init and seg_pmc0 memory areas will be<br>monitored against the ground reference image.     Image from PM-Low will have a will be<br>monitored against the ground reference image.       An OBSM Configuration Table memory model will be used<br>to declare the following PACS DPU PRAM areas 'TO Be<br>Monitored':<br>For PACS DPU OBS v.9.04:<br>seg_init     Start Address = 00.4000 hex<br>Length = 1551 hex<br>seg_pmc0<br>Start Address = 00.5551 hex<br>Length = B764 hex     Image from PACS DPU DRAM areas 'TO Be<br>Monory ID = 01 hex<br>Note:<br>The Memory ID of the target memory device is stored in<br>the MSB of the 16-bit long Mem ID TC parameter.<br>The LSB of the Same parameter carries the most<br>significant 8 bits of the Start Address.     Image processes | Branch AIT Comment |
|----------------------------------------------------------------------------------------------------|--------------------|
| Length       = FFFF hex         Second TC PC028380:         Start Address = 00.FFFF hex         Length       = CB6 hex         Note:         Only the seg_init and seg_pmco memory areas will be monitored against the ground reference image.         An OBSM Configuration Table memory model will be used to declare the following PACS DPU PRAM areas 'To Be Monitored':         For PACS DPU OBS v.9.04:         seg_init         Start Address = 00.4000 hex         Length       = 1551 hex         seg_pmco         Start Address = 00.5551 hex         Length       = B764 hex         Display the Manual Stack in 'Full mode' and check that the Memory ID parameter in the PC028380 command(s) is set to 01 hex:         Memory ID = 01 hex       Note:         The Memory ID of the target memory device is stored in the MSB of the 16-bit long Mem ID TC parameter. The LSB of the same parameter carries the most significant 8 bits of the Start Address.                                                                                                    |                    |
| Only the seg_init and seg_pmco memory areas will be monitored against the ground reference image.       An OBSM Configuration Table memory model will be used to declare the following PACS DPU PRAM areas "To Be Monitored":         For PACS DPU OBS v.9.04:       seg_init         Start Address = 00.4000 hex       seg_pmco         Start Address = 00.5551 hex       seg_pmco         Start Address = 00.5551 hex       seg_pmco         Display the Manual Stack in 'Full mode' and check that the Memory ID parameter in the PC028380 command(s) is set to 01 hex:       Memory ID = 01 hex         Note:       The Memory ID of the target memory device is stored in the MSB of the 16-bit long Mem ID TC parameter.       The ISB of the same parameter carries the most significant 8 bits of the Start Address.         Execute Telecommand       TC                                                                                                    |                    |
| Only the seg_init and seg_pmco memory areas will be monitored against the ground reference image.       An OBSM Configuration Table memory model will be used to declare the following PACS DPU PRAM areas "To Be Monitored":         For PACS DPU OBS v.9.04:       seg_init         Start Address = 00.4000 hex       seg_pmco         Start Address = 00.5551 hex       seg_pmco         Start Address = 00.5551 hex       length = 1551 hex         seg_pmco       Start Address = 00.5551 hex         Length = B764 hex       Display the Manual Stack in 'Full mode' and check that the Memory ID parameter in the PC028380 command(s) is set to 01 hex:         Memory ID = 01 hex       Note:         Net       The Memory ID of the target memory device is stored in the MSB of the 16-bit long Mem ID TC parameter.         The LSB of the same parameter carries the most significant 8 bits of the Start Address.       TC                                                                                                    |                    |
| to declare the following PACS DPU PRAM areas "To Be         Monitored":         For PACS DPU OBS v.9.04:         seg_init         Start Address = 00.4000 hex         Length = 1551 hex         seg_pmcO         Start Address = 00.5551 hex         Length = B764 hex         Display the Manual Stack in 'Full mode' and check that         the Memory ID parameter in the PC028380 command(s) is         set to 01 hex:         Memory ID = 01 hex         Note:         The Memory ID of the target memory device is stored in         the MSB of the 16-bit long Mem ID TC parameter.         The LSB of the same parameter carries the most         significant 8 bits of the Start Address.                                                                                                    |                    |
| seg_init         Start Address = 00.4000 hex         Length = 1551 hex         Seg_pmco         Start Address = 00.5551 hex         Length = B764 hex         Display the Manual Stack in 'Full mode' and check that         the Memory ID parameter in the PC028380 command(s) is         set to 01 hex:         Memory ID = 01 hex         Note:         The Memory ID of the target memory device is stored in         the MSB of the 16-bit long Mem ID TC parameter.         The LSB of the same parameter carries the most         significant 8 bits of the Start Address.         Execute Telecommand                                                                                                    |                    |
| Start Address = 00.4000 hex         Length = 1551 hex         seg_pmco         Start Address = 00.5551 hex         Length = B764 hex         Display the Manual Stack in 'Full mode' and check that         the Memory ID parameter in the PC028380 command(s) is         set to 01 hex:         Memory ID = 01 hex         Note:         The Memory ID of the target memory device is stored in         the MSB of the 16-bit long Mem ID TC parameter.         The LSB of the same parameter carries the most         significant 8 bits of the Start Address.         Execute Telecommand                                                                                                    |                    |
| Start Address = 00.5551 hex         Length = B764 hex         Display the Manual Stack in 'Full mode' and check that         the Memory ID parameter in the PC028380 command(s) is         set to 01 hex:         Memory ID = 01 hex         Note:         The Memory ID of the target memory device is stored in         the MSB of the 16-bit long Mem ID TC parameter.         The LSB of the same parameter carries the most         significant 8 bits of the Start Address.         Execute Telecommand                                                                                                    |                    |
| the Memory ID parameter in the PC028380 command(s) is<br>set to 01 hex:<br>Memory ID = 01 hex<br>Note:<br>The Memory ID of the target memory device is stored in<br>the MSB of the 16-bit long Mem ID TC parameter.<br>The LSB of the same parameter carries the most<br>significant 8 bits of the Start Address.<br>Execute Telecommand TC                                                                                                    |                    |
| set to 01 hex:<br>Memory ID = 01 hex<br>Note:<br>The Memory ID of the target memory device is stored in<br>the MSB of the 16-bit long Mem ID TC parameter.<br>The LSB of the same parameter carries the most<br>significant 8 bits of the Start Address.<br>Execute Telecommand TC                                                                                                    |                    |
| Note:         The Memory ID of the target memory device is stored in the MSB of the 16-bit long Mem ID TC parameter.         The LSB of the same parameter carries the most significant 8 bits of the Start Address.         Execute Telecommand       TC                                                                                                    |                    |
| The Memory ID of the target memory device is stored in the MSB of the 16-bit long Mem ID TC parameter.         The LSB of the same parameter carries the most significant 8 bits of the Start Address.         Execute Telecommand       TC                                                                                                    |                    |
|                                                                                                    |                    |
|                                                                                                    |                    |
| Command Parameter(s) :                                                                                                    |                    |
| DPU_MEMORY_BLOCK_ID         PP009380         01xx hex           DPU_MEMORY_ADDR         PP003380 <hex> (Def)           DPU_DATA_LENGTH         PP008380         <hec> (Def)</hec></hex>                                                                                                    |                    |
| TC Control Flags :<br>GBM IL DSE<br>Y                                                                                                    |                    |
| Subsch. ID : 90<br>Det. descr. : DUMP OF A DPU MEMORY AREA                                                                                                    |                    |
| This Telecommand will not be included in the export                                                                                                    |                    |
| 4 MCS OBSM preparation for Image update in LIVE mode 5                                                                                                    | :                  |
| Note:<br>It is assumed that the OBSM application is already<br>running and the OBSM Desktop is displayed on the MCS                                                                                                    |                    |
| client.<br>Starting the OBSM application is not covered by the<br>current procedure.                                                                                                    |                    |
| 4.1 Select 'Image UPDATE' from the menu                                                                                                    |                    |
|                                                                                                    |                    |

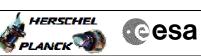

| Step  |      |                                                                                                    |        |                 |             |
|-------|------|----------------------------------------------------------------------------------------------------|--------|-----------------|-------------|
| No.   | Time | Activity/Remarks<br>Select the Image menu of the OBSM Desktop.                                       | TC/TLM | Display/ Branch | AIT Comment |
|       |      | From the Image menu, select <b>Update</b> .                                                          |        |                 |             |
|       |      |                                                                                                    |        |                 |             |
|       |      | The 'Image Catalog' window opens.                                                                    |        |                 |             |
|       |      |                                                                                                    |        |                 |             |
| 4.2   |      | Select image to be updated                                                                           |        |                 |             |
|       |      |                                                                                                    |        |                 |             |
|       |      |                                                                                                    |        |                 |             |
|       |      |                                                                                                    |        |                 |             |
| 4.2.1 |      | IF                                                                                                   |        |                 |             |
|       |      | PACS Nominal                                                                                         |        |                 |             |
|       |      |                                                                                                    |        |                 |             |
|       |      |                                                                                                    |        |                 |             |
|       |      | Select the image to be updated for the memory device <b>PADPRMPR.</b>                                |        |                 |             |
|       |      |                                                                                                    |        |                 |             |
|       |      | The 'Image UPDATE' window opens.                                                                     |        |                 |             |
|       |      |                                                                                                    |        |                 |             |
| 4.2.2 |      | ELSE                                                                                                 |        |                 |             |
|       |      | PACS Redundant                                                                                       |        |                 |             |
|       |      |                                                                                                    |        |                 |             |
|       |      |                                                                                                    |        |                 |             |
|       |      | Select the image to be updated for the memory device <b>PADRMPRR.</b>                                |        |                 |             |
|       |      | The 'Image UPDATE' window opens.                                                                     |        |                 |             |
|       |      |                                                                                                    |        |                 |             |
|       |      |                                                                                                    |        |                 |             |
| 4.3   |      | Start dump TM processing                                                                             |        |                 |             |
|       |      |                                                                                                    |        |                 |             |
|       |      |                                                                                                    |        |                 |             |
|       |      | In <b>LIVE</b> mode, processing of incoming real-time telemetry starts automatically after the image |        |                 |             |
|       |      | selection.                                                                                           |        |                 |             |
|       |      |                                                                                                    |        |                 |             |
| 5     |      | Upload command(s) to dump the PACS DPU PRAM                                                          |        | Next Step:<br>6 |             |
|       |      |                                                                                                    |        |                 |             |
|       |      |                                                                                                    |        |                 |             |
|       |      | Uplink the PC028380 memory dump command(s) with ARM-GO                                               |        |                 |             |
|       |      |                                                                                                    |        |                 |             |
|       |      | For each command, one or more TM(6,6) packets must be                                                |        |                 |             |
|       |      | received on ground.                                                                                  |        |                 |             |
|       |      |                                                                                                    |        | Next Step:      |             |
| 6     |      | Verify reception of TM(6,6)                                                                          |        | 7               |             |
|       |      |                                                                                                    |        |                 |             |
|       |      |                                                                                                    |        |                 |             |
|       |      | Note:                                                                                                |        |                 |             |
|       |      | One or more $TM(6,6)$ packets will be received for each memory dump command uplinked.                |        |                 |             |
|       |      | 1                                                                                                    |        |                 |             |
|       |      |                                                                                                    | I      | I               |             |

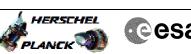

Cesa

| Step<br>No. | Time     | Activity/Remarks                                                       | TC/TLM | Display/ Branch   | AIT Comment |
|-------------|----------|------------------------------------------------------------------------|--------|-------------------|-------------|
| 6.1         |          | IF                                                                     |        |                   |             |
|             |          | PACS Nominal                                                           |        |                   |             |
|             |          |                                                                        |        |                   |             |
|             |          |                                                                        |        |                   |             |
|             |          | Verify Packet Reception                                                |        |                   |             |
|             |          | PACS_MEMORY_DUMP<br>Packet Mnemonic : MEMORY_DUMP                      |        |                   |             |
|             |          | APID : 1152<br>Type : 6                                                |        |                   |             |
|             |          | Subtype: 6<br>PI1:                                                     |        |                   |             |
|             |          | PI2 :                                                                  |        |                   |             |
| 6.2         |          | ELSE                                                                   |        |                   |             |
| 0.2         |          | PACS Redundant                                                         |        |                   |             |
|             |          |                                                                        |        |                   |             |
|             |          |                                                                        |        |                   |             |
|             |          | Verify Packet Reception                                                |        |                   |             |
|             |          | PACS_MEMORY_DUMP                                                       |        |                   |             |
|             |          | Packet Mnemonic : MEMORY_DUMP<br>APID : 1153                           |        |                   |             |
|             |          | Type: 6<br>Subtype: 6                                                  |        |                   |             |
|             |          | PI1 :<br>PI2 :                                                         |        |                   |             |
|             |          |                                                                        |        |                   |             |
| 6.3         |          | Check OBSM dump packet processing                                      |        |                   |             |
|             |          |                                                                        |        |                   |             |
|             |          |                                                                        |        |                   |             |
|             |          | Check that the OBSM is processing the incoming memory dump packets.    |        |                   |             |
|             |          |                                                                        |        |                   |             |
| 7           |          | Save merged image                                                      |        | Next Step:<br>END |             |
|             |          |                                                                        |        |                   |             |
|             |          |                                                                        |        |                   |             |
|             |          | Save merged image with <b>new ID</b> .                                 |        |                   |             |
|             |          |                                                                        |        |                   |             |
|             |          | End of Sequence<br>TC Seq. Name :OFCP414D ( )                          | ·      | ·                 |             |
|             | OFCP414D | PACS DPU PRAM image update in Retrieval mode                           |        |                   |             |
|             |          | TimeTag Type:<br>Sub Schedule ID:                                      |        |                   |             |
|             |          |                                                                        |        |                   |             |
|             |          |                                                                        |        |                   |             |
| 8           |          | MCS OBSM preparation for Image update in RETRIEVAL                     |        | Next Step:<br>9   |             |
| -           |          | mode                                                                   |        | -                 |             |
|             |          |                                                                        |        |                   |             |
|             |          |                                                                        |        |                   |             |
|             |          | Note:<br>It is assumed that the OBSM application is already            |        |                   |             |
|             |          | running and the OBSM Desktop is displayed on the MCS client.           |        |                   |             |
|             |          | Starting the OBSM application is not covered by the current procedure. |        |                   |             |
|             |          |                                                                        |        |                   |             |
| I           |          | 1                                                                      |        |                   |             |

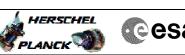

| IEL | Cesa |
|-----|------|
|     |      |

| Step<br>No. | Time | Activity/Remarks                                                                                                  | TC/TLM | Display/ Branch  | AIT Comment |
|-------------|------|----------------------------------------------------------------------------------------------------|--------|------------------|-------------|
| 8.1         |      | Select 'Image UPDATE' from the menu                                                                               |        |                  |             |
|             |      |                                                                                                    |        |                  |             |
|             |      |                                                                                                    |        |                  |             |
|             |      | Select the <b>Image</b> menu of the <b>OBSM Desktop</b> .                                                         |        |                  |             |
|             |      | From the Image menu, select <b>Update</b> .                                                                       |        |                  |             |
|             |      | The 'Image Catalog' window opens.                                                                                 |        |                  |             |
|             |      |                                                                                                    |        |                  |             |
| 8.2         |      | Select image to be updated                                                                                        |        |                  |             |
|             |      |                                                                                                    |        |                  |             |
|             |      |                                                                                                    |        |                  |             |
|             |      |                                                                                                    |        |                  |             |
| 8.2.1       |      | IF                                                                                                    |        |                  |             |
|             |      | PACS Nominal                                                                                                    |        |                  |             |
|             |      |                                                                                                    |        |                  |             |
|             |      | Select the image to be updated for the memory device                                                              |        |                  |             |
|             |      | PADPRMPR.                                                                                                    |        |                  |             |
|             |      | The 'Image UPDATE' window opens.                                                                                  |        |                  |             |
|             |      |                                                                                                    |        |                  |             |
| 8.2.2       |      | ELSE<br>PACS Redundant                                                                                            |        |                  |             |
|             |      | PACS Redundant                                                                                                    |        |                  |             |
|             |      |                                                                                                    |        |                  |             |
|             |      | Select the image to be monitored for the memory device                                                            |        |                  |             |
|             |      | PADRMPRR.                                                                                                    |        |                  |             |
|             |      | The 'Image MONITOR' window opens.                                                                                 |        |                  |             |
|             |      |                                                                                                    |        |                  |             |
| 8.3         |      | Start dump TM packets processing                                                                                  |        |                  |             |
|             |      |                                                                                                    |        |                  |             |
|             |      |                                                                                                    |        |                  |             |
|             |      | Set <b>retrieval start</b> and <b>stop time</b> and start retrieval of TM packets using the <b>PLAY buttons</b> . |        |                  |             |
|             |      |                                                                                                    |        |                  |             |
| 9           |      | Retrieve and process TM(6,6) packets                                                                              |        | Next Step:<br>10 |             |
| -           |      |                                                                                                    |        |                  |             |
|             |      |                                                                                                    |        |                  |             |
|             |      | Use the <b>STEP</b> button to retrieve and process the                                                            |        |                  |             |
|             |      | TM(6,6) packets, packet by packet and starting from the time shown in the packet time field.                      |        |                  |             |
|             |      | OR                                                                                                    |        |                  |             |
|             |      | Use the <b>PLAY</b> button to retrieve and process the                                                            |        |                  |             |
|             |      | TM(6,6) packets in automated mode.                                                                                |        |                  |             |
|             |      | Pressing the PLAY button, the display will start to retrieve and process packets, starting from the time          |        |                  |             |
|             |      | shown in the packet time field. This processing will<br>stop automatically when a packet is received which        |        |                  |             |
|             |      | creation time is greater than the one contained in the end time field.                                            |        |                  |             |
|             |      |                                                                                                    |        |                  |             |
|             |      |                                                                                                    |        |                  |             |

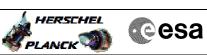

| Step |                  |                                |  |                 |             |  |  |
|------|------------------|--------------------------------|--|-----------------|-------------|--|--|
| No.  | Time             | Activity/Remarks               |  | Display/ Branch | AIT Comment |  |  |
|      |                  |                                |  | Next Step:      |             |  |  |
| 10   |                  | Save merged image              |  | END             |             |  |  |
|      |                  |                                |  |                 |             |  |  |
|      |                  |                                |  |                 |             |  |  |
|      |                  |                                |  |                 |             |  |  |
|      |                  |                                |  |                 |             |  |  |
|      |                  | Save merged image with new ID. |  |                 |             |  |  |
|      |                  |                                |  |                 |             |  |  |
|      |                  |                                |  |                 |             |  |  |
|      |                  |                                |  |                 |             |  |  |
|      |                  | End of Sequence                |  |                 |             |  |  |
|      | End of Procedure |                                |  |                 |             |  |  |